# **БИТ.Аналитика АТС**

# на базе «1С:Предприятие 8»

# **Руководство пользователя**

© 2009-2018, ООО «БТ»

Все права тиражирования программы «БИТ.Аналитика АТС» и документации к нему принадлежат ООО «БТ».

Приобретая программу «БИТ.Аналитика АТС», Вы тем самым даете согласие не допускать копирования программы (кроме целей установки на собственном предприятии и создания архивных копий), а также документации без письменного разрешения Компании ООО «БТ». Разработчик может вносить изменения в документацию и программное обеспечение без уведомления пользователей. Все упомянутые торговые марки принадлежат их собственникам. Все упомянутые в документации и демонстрационной базе данных названия предприятий и ФИО физических лиц являются вымышленными и не имеют отношения к реальным предприятиям и гражданам.

Разработчик программы и автор документации: Компания ООО «БТ», © 2018, Россия, г. Москва

Телефон: +7(495) 748-01-23 (многоканальный)

Веб-сайт продукта:<https://www.bit-phone.ru/products/bit-analitika>

E-mail: analitikaats@1cbit.ru

# <span id="page-2-0"></span>Линия технической поддержки

Зарегистрированные пользователи программы «БИТ.Аналитика АТС» могут воспользоваться услугами линии технической поддержки. Техническая поддержка осуществляется бесплатно.

Чтобы получить такую возможность, необходимо заполнить и выслать в Компанию «Первый БИТ» регистрационную анкету по адресу электронной почты [hotline@1cbit.ru.](file:///C:/Users/SSSmolik/Desktop/hotline@1cbit.ru)

Техническая поддержка работает на русском языке **с 10:00 до 18:00** по московскому времени и в рабочие дни, согласно производственному календарю Российской Федерации. Техническая поддержка осуществляется по электронной почте. Адрес электронной почты технической поддержки [analitikaats@1cbit.ru.](analitikaats@1cbit.ru)

При обращениях, пожалуйста, указывайте ваш текущий релиз Программы «БИТ.Аналитика АТС» и релиз платформы «1С:Предприятие 8». Информация об актуальных релизах программного обеспечения доступна на специальном сайте технической поддержки: [https://update.1cbit.ru.](https://update.1cbit.ru/)

На данном сайте публикуются файлы обновления и другие материалы технической поддержки. Файлы обновлений доступны после регистрации с указанием регистрационного номера купленного программного продукта.

# Оглавление

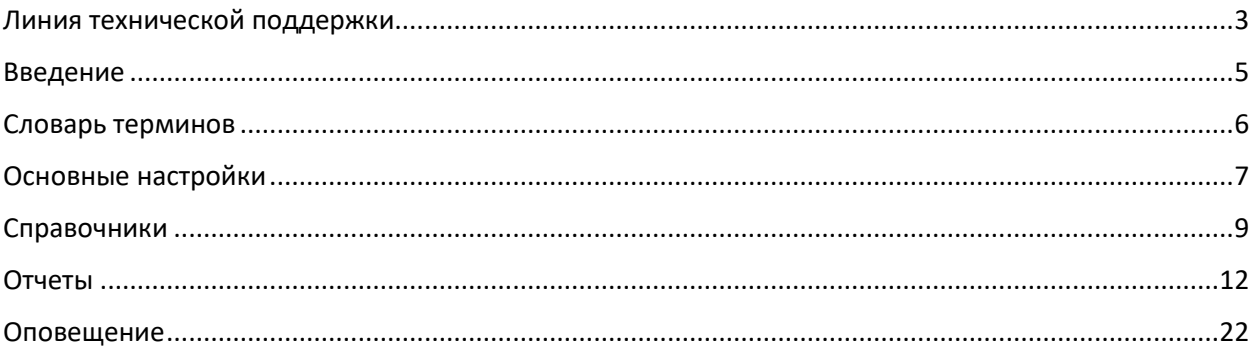

# <span id="page-4-0"></span>Введение

Программа «БИТ.Аналитика АТС» для «1С:Предприятие 8» позволяет контролировать и анализировать работу предприятия на основе данных, полученных от телефонной станции БИТ.АТС. Программное решение распространяется в составе «1С: Управление торговлей ред. 11» под управлением веб-клиента (поддерживается пока только этот клиент).

Основные возможности:

- анализ маршрута звонка
- прослушивание и скачивание записей разговора.
- анализ внешних линий
- анализ звонков от клиентов
- анализ оценки качества
- анализ звонков с сайта
- анализ звонков сотрудников/подразделений
- рассылка отчетов
- уведомление о пропущенных от клиентов в telegram
- веб-монитор эффективности
- мобильный клиент

Решение предназначено для:

- руководителя предприятия для контроля за общим состоянием дел на предприятии
- руководителя подразделения отдела продаж, call-центра, отвечающих за работу своих сотрудников

## <span id="page-5-0"></span>Словарь терминов

В настоящем руководстве используются следующие термины:

**БИТ.АТС -** программная ip телефонная станция, разработанная компанией БИТ.

**Внешняя линия** – внешний номер телефона компании, подключенный к БИТ.АТС.

**Внутренний звонок** – звонок внутри компании, без выхода на внешний номер.

**Время ожидания** – время с момента окончания набора номера до момента установления соединения с абонентом.

**Время разговора** – время с момента установления соединения с абонентом до момента разрыва соединения.

**Вторичный звонок** – считается звонок, если звонивший/вызываемый номер телефона уже присутствует в базе БИТ.АТС.

**Входящий звонок** – входящий внешний звонок на БИТ.АТС.

**Вызываемый номер** – номер телефона, что был набран на телефоне.

**Загруженность линий** – число одновременно занятых внешних линий, подключенных к БИТ.АТС.

**Звонивший номер** – номер телефона звонящего абонента.

**Исходящий звонок** – звонок абонента на внешний номер телефона.

**Не отвечен** – статус звонка с нулевой длительностью разговора и с не установленным соединением.

**Ответивший номер** – номер телефона ответившего абонента.

**Отвечен** – статус звонка с ненулевой длительностью разговора и с установленным соединением.

**Первичный звонок** – считается звонок, если звонивший/вызываемый номер телефона не присутствует в базе БИТ.АТС.

**Смешанный** – входящий внешний звонок с переадресацией на внешний номер телефона.

**Сотрудник/оператор** – внутренний абонент БИТ.АТС.

**Эффективный звонок** – фактически отвеченный входящий/исходящий внешний звонок с определенным (заданным в настройках) временем разговора.

## <span id="page-6-0"></span>Основные настройки

Для начала работы в системе необходимо выполнить ряд настроек в информационной базе. Основные настройки устанавливаются в панели разделов «БИТ.Аналитика АТС - Настройки -Настройки программы».

В форме настроек указать тип поставки телефонной станции БИТ.АТС. Возможны варианты: облачная, серверная, прочее. Облачная поставка подразумевает, что используется телефонная станция размещенная в дата-центре БИТ. Серверная поставка используется, если БИТ.АТС размещена на собственной инфраструктуре (железе). Прочее используется, если требуется указать индивидуальные (не типовые) настройки подключения.

Поставка БИТ.АТС:

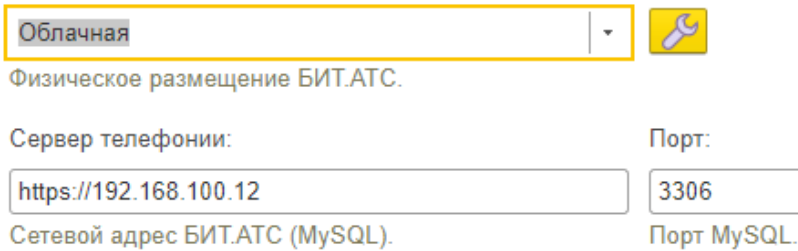

В настойках ODBC-драйвера указывается строка подключения к установленному драйверу MySQL ODBC. Драйвер необходим для подключения к базе данных БИТ.АТС и загрузки данных о звонках. Дистрибутив драйвера входит в поставку решения БИТ.Аналитика АТС, или же его можно скачать с сайта производителя, по ссылке [https://dev.mysql.com/downloads/connector/odbс/.](https://dev.mysql.com/downloads/connector/odbс/) Если драйвер установлен, то по кнопке «Обновить имя драйвера ODBC MySQL» (доступна на системе Windows) можно заполнить строку подключения.

Имя драйвера ODBC:

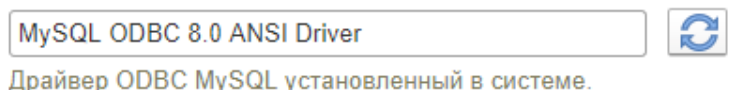

Если в настройках заполнен «сервер телефонии» и указан «драйвер ODBC», то проверить доступность БИТ.АТС можно по кнопке «Проверка доступности БИТ.АТС».

В поставку БИТ.Аналитика АТС входят дополнительные конфигурационные файлы javascript. Эти файлы необходимо разместить и опубликовать в виртуальном каталоге веб-сервера. Путь к конфигурационным файлам необходимо прописать в настройки.

#### $\vee$  Web клиент:

Путь "базового каталога" для web-клиента:

https://192.168.100.12/js/

Сетевой адрес размещения виртуального каталога с javascript на web-сервере.

В настройках рассылки отчетов необходимо выбрать учетную запить e-mail от которой будут рассылаться отчеты.

← Рассылка отчетов:

Системная учетная запись

Профиль почты использующийся для рассылки.

В поставку входит «реестр плана нумерации России». Актуальный всегда можно скачать с сайта Федерального агентства связи в формате csv. Это реестр служит для идентификации внешнего номера его провайдера и региона где он был зарегистрирован. Настройка расположена в подсистеме «БИТ.Аналитика АТС – Сервис – Реестр плана нумерации». По кнопке «Загрузить файлы реестра РФ» и указав каталог размещения, происходит загрузка информации.

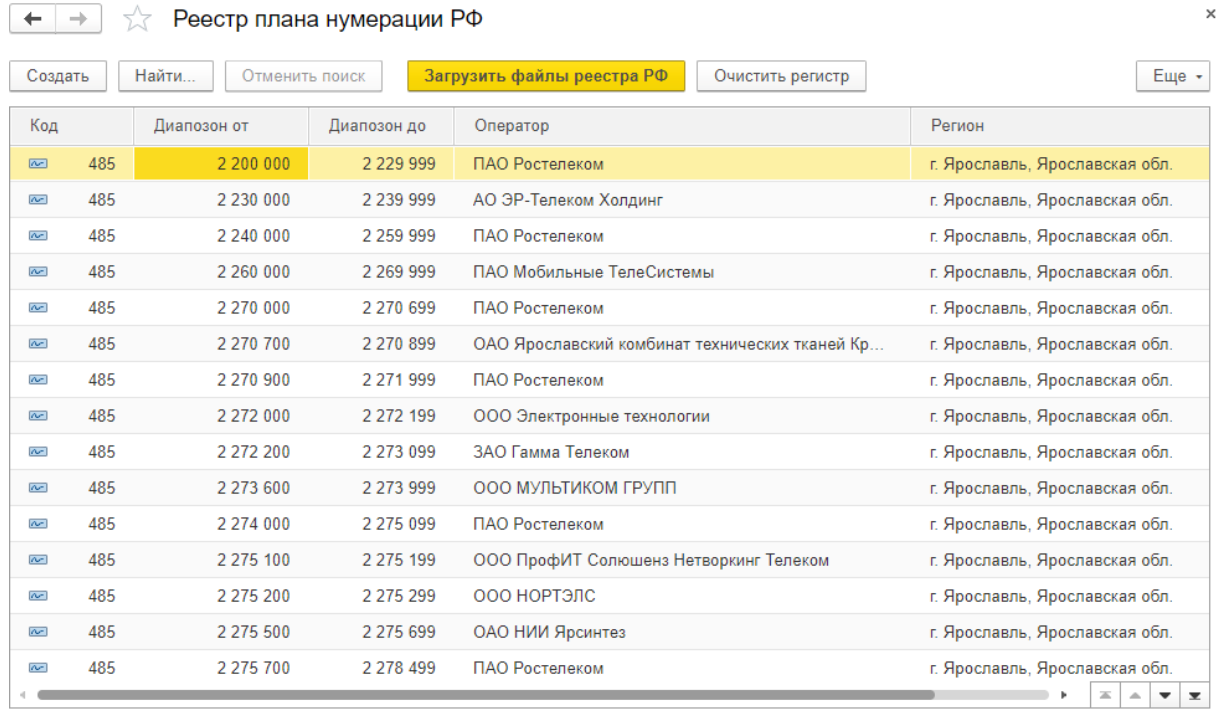

# <span id="page-8-0"></span>Справочники

Справочники расположены в подсистеме «БИТ.Аналитика АТС - Справочники».

Справочник «Внешние линии» служит идентификации внешнего номера компании подключенного к БИТ.АТС и группировки его по представлению. По кнопке «Заполнить список внешних номеров» можно загрузить информацию из БИТ.АТС.

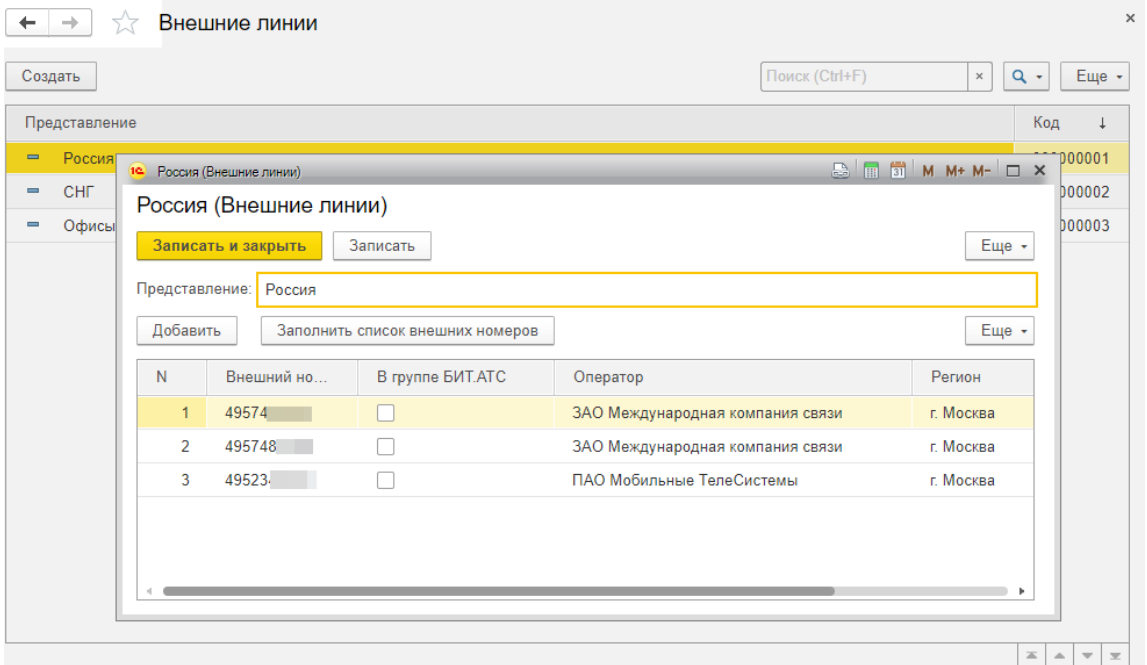

Справочник «Новые клиенты (красный телефон)» служит для идентификации информации о новом клиенте. В поле красного телефона указывается номер добавочного сотрудника или группы, при переключении на который звонок помечается как от нового клиента.

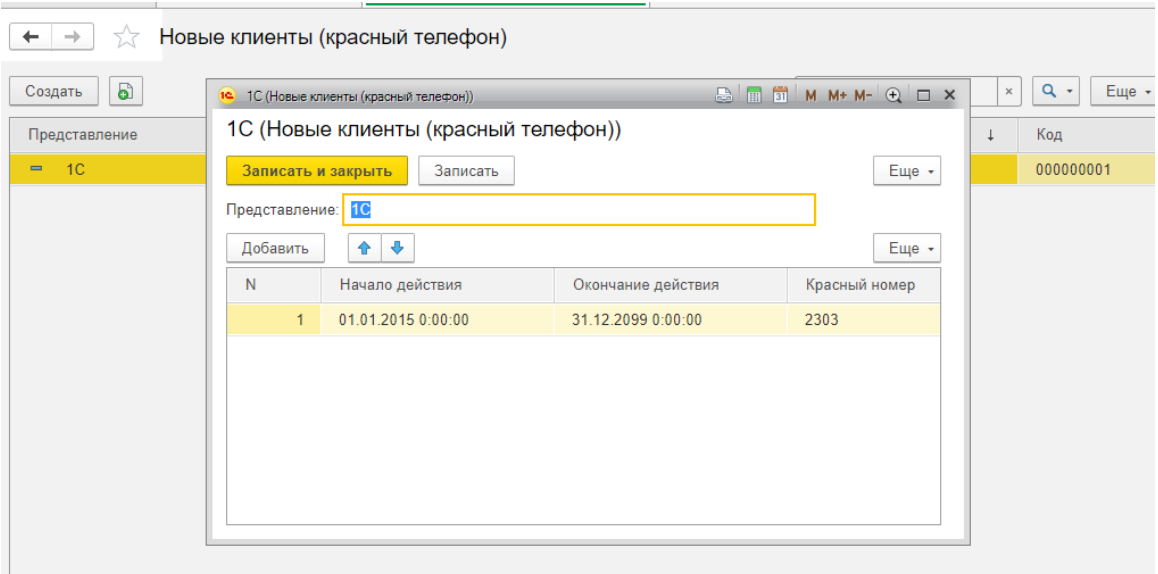

Справочник «Панель эффективности» служит настройки эффективности сотрудников/подразделений. Если разговор в маршруте звонка удовлетворяете настройкам панели эффективности, то такой звонок считается эффективным.

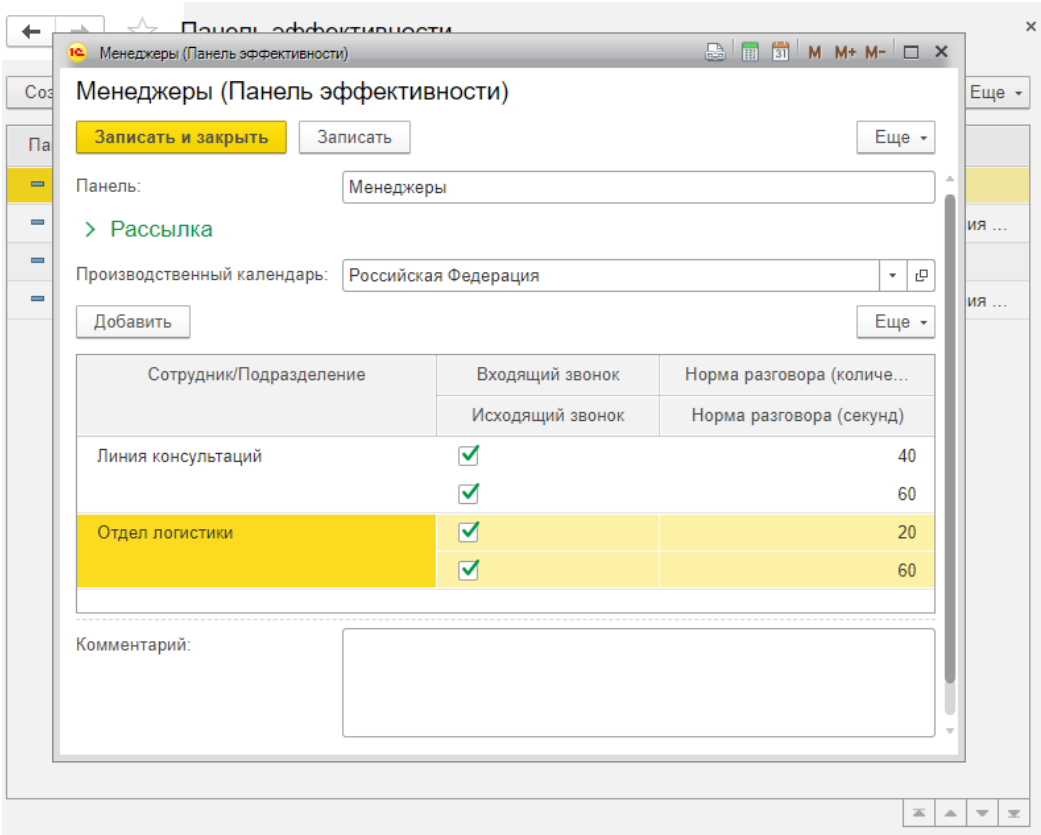

# Справочник «Сотрудники» служит для идентификации информации о сотруднике.

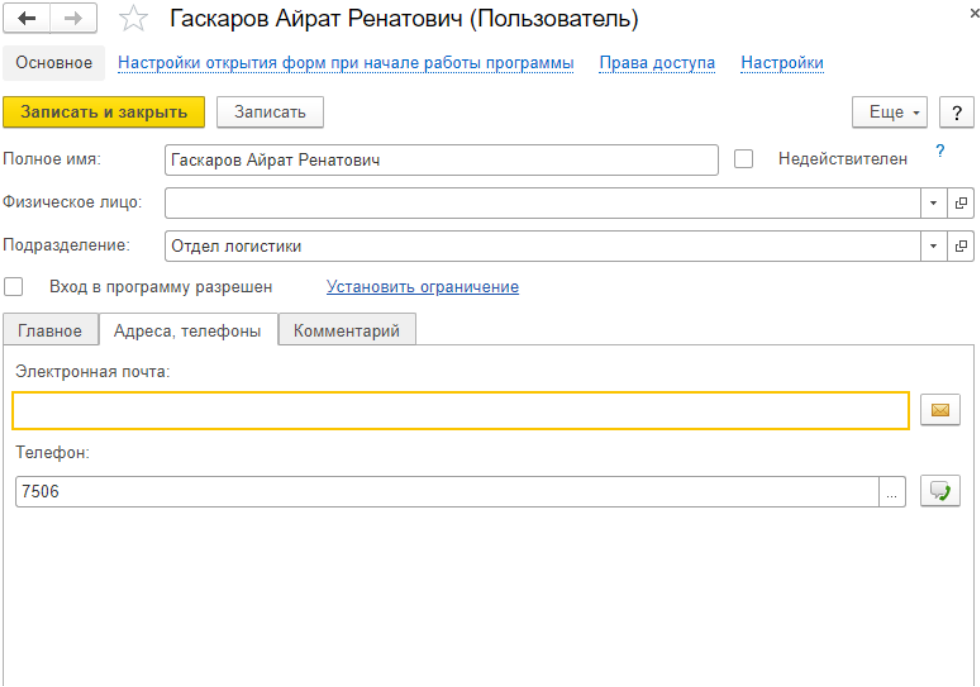

Справочник «Подразделения» необходим для построения организационной структуры иерархии компании.

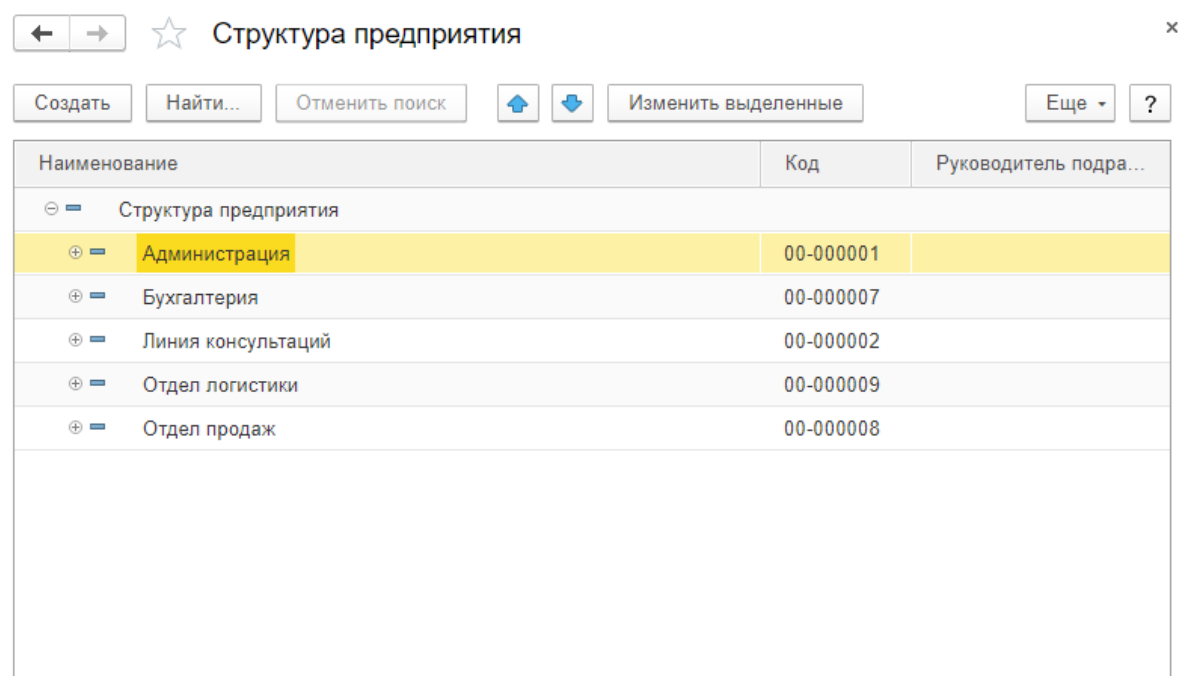

Справочник «Партнеры» служит для идентификации информации о клиенте.

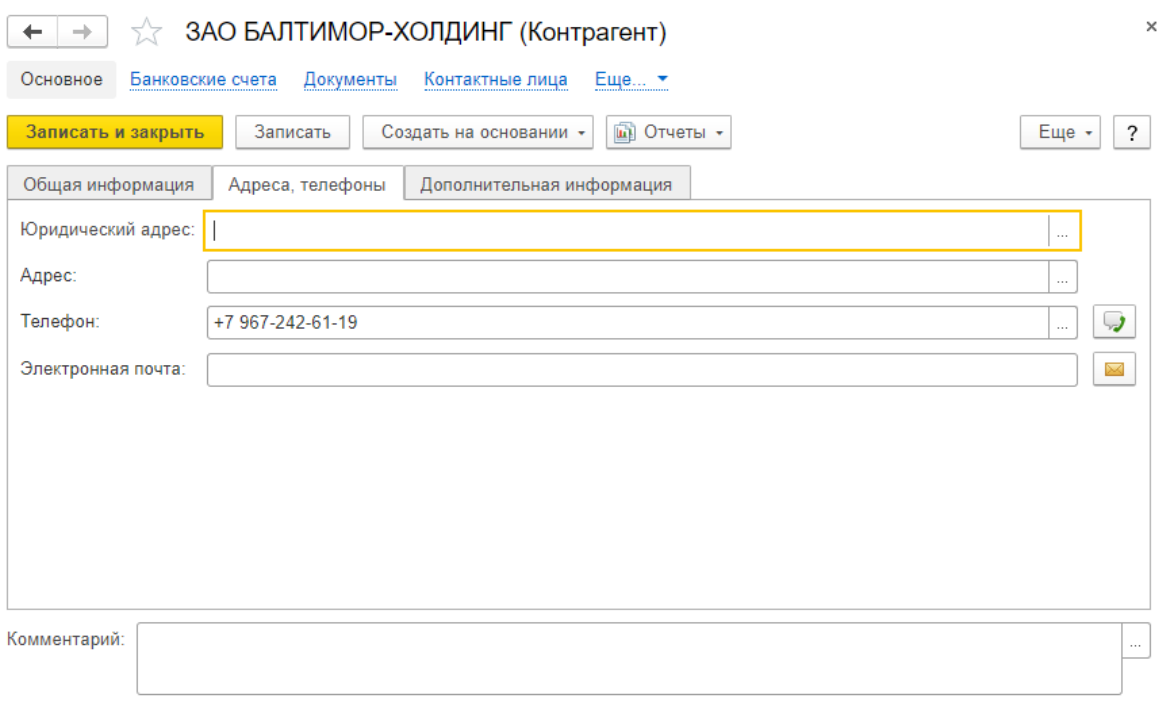

# <span id="page-11-0"></span>Отчеты

Отчеты расположены в подсистеме «БИТ.Аналитика АТС – Отчеты – Сводная статистика».

Отчет «Дашборд» отображает основные и критически важные обобщенные показатели работы телефонии компании в целом. Эта информация служит оценкой эффективности и контролем качества работы телефонии, которая позволяет в последующем оперативно реагировать и принимать решения согласно ситуации. Доступны на текущий момент следующие виды показателей: загруженность линий, динамика внешних и внутренних звонков, эффективность работы сотрудников и структурных подразделений и т.д.

График «Внешние звонки за последние 30 дней»

График показывает динамику существующих внешних звонков за последние 30 календарных дней. Информация отражает звонки без учета переключений на сотрудника.

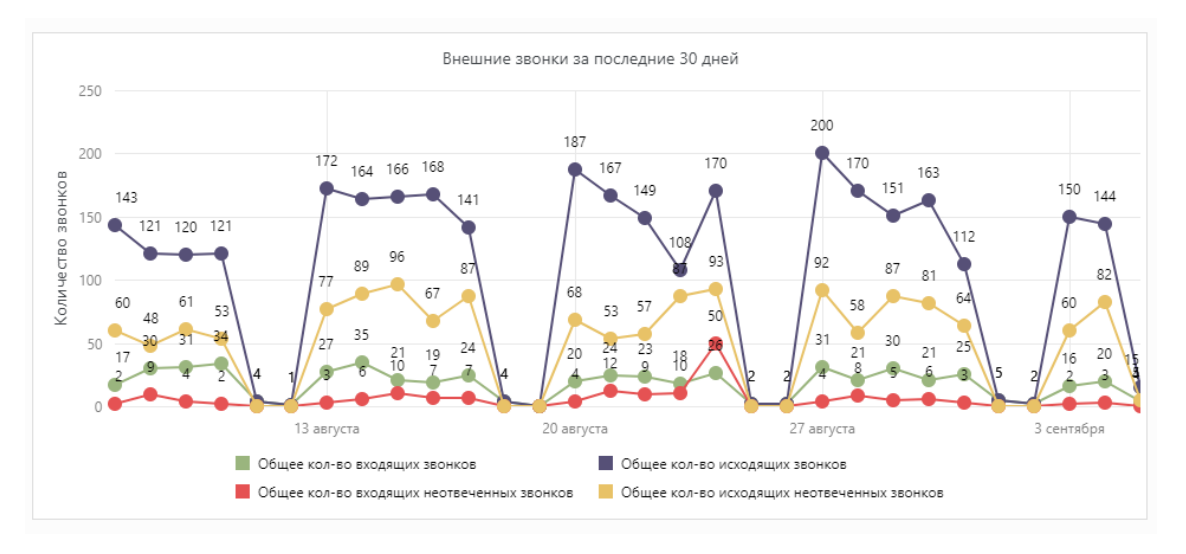

График «Внешние входящие неотвеченные звонки за последние 30 дней»

График отображает динамику неотвеченных звонков за последние 30 календарных дней в разрезе неотвеченный/сорвавшийся.

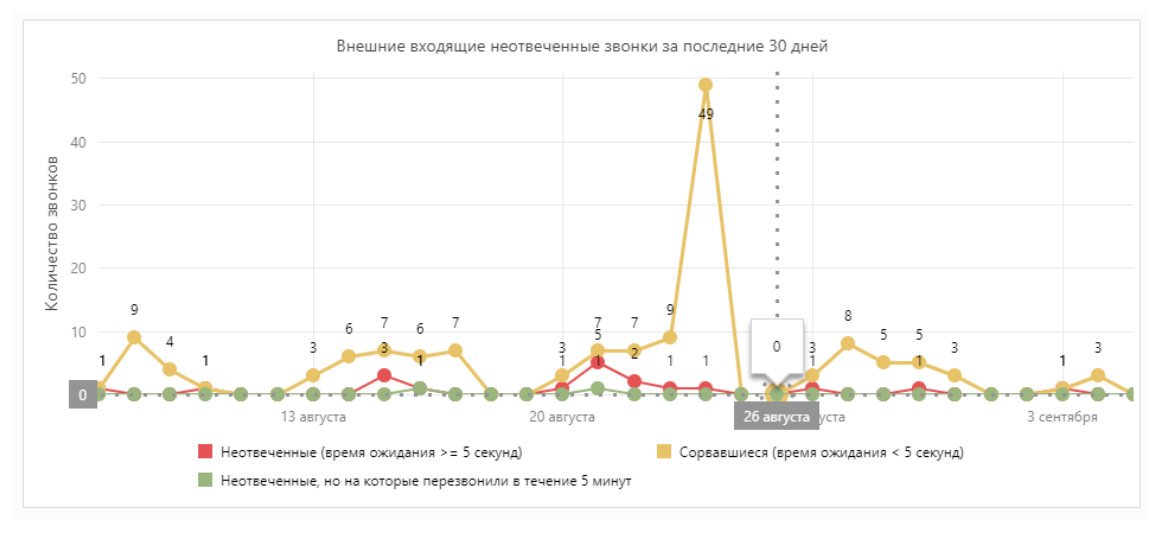

Показывается информация по загруженности линии в единицу часа. График дает ответ на то, сколько в среднем занято доступных линий АТС в единицу времени часа. Доступны показатели загруженности: минимум, среднее, максимум. Также доступна загруженность линий в разрезе конкретных телефонных номеров.

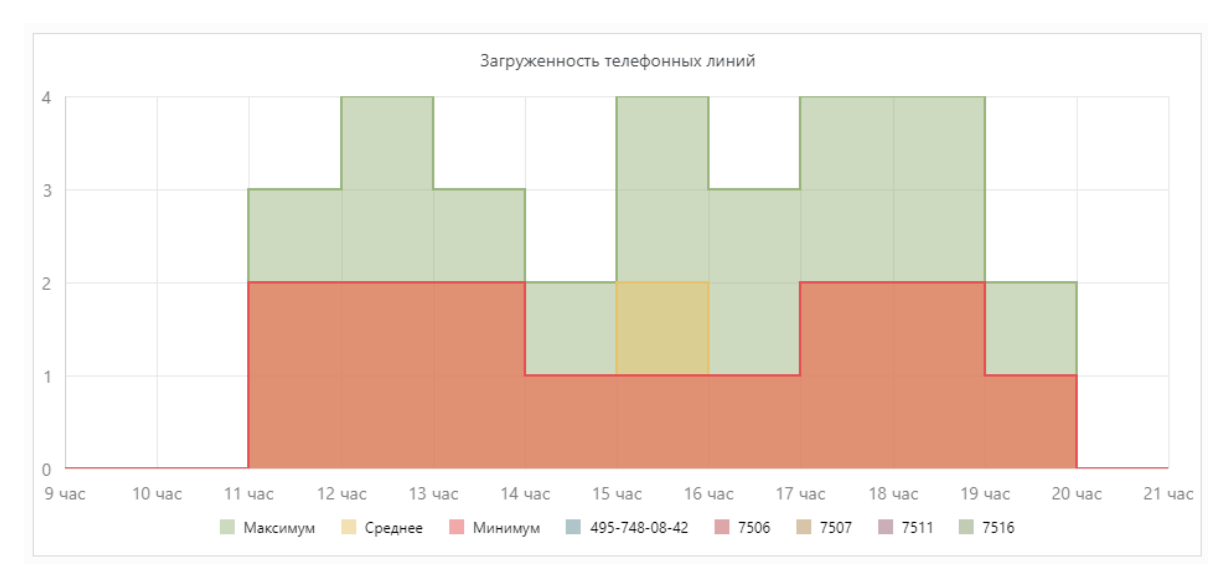

Диаграммы «Процент неотвеченных внешних входящих звонков» и «Процент сорвавшихся внешних входящих звонков»

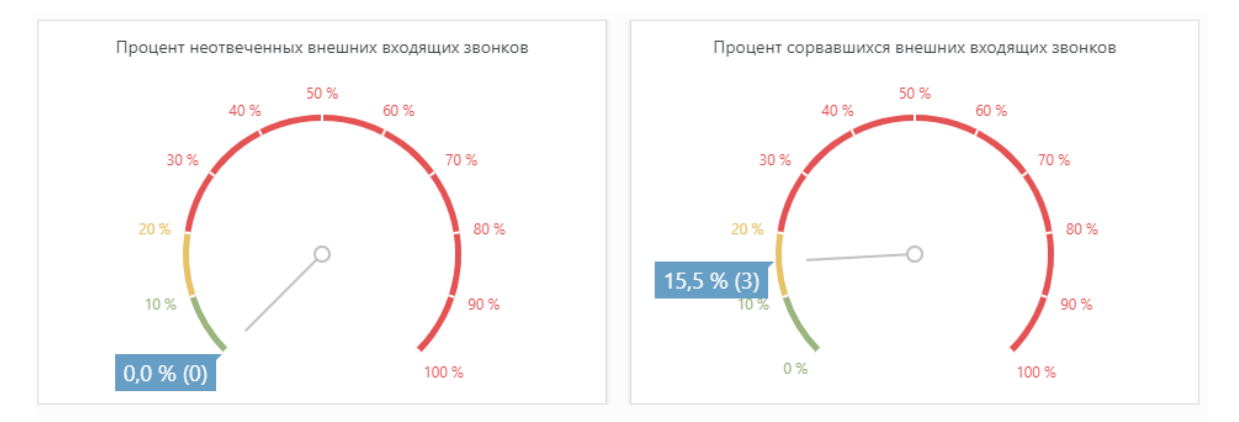

Показывают долю не отвеченных звонков за указанных период.

Индикаторы «Среднее время разговора и ожидания» и «Среднее количество звонков на 1-го сотрудника в день»

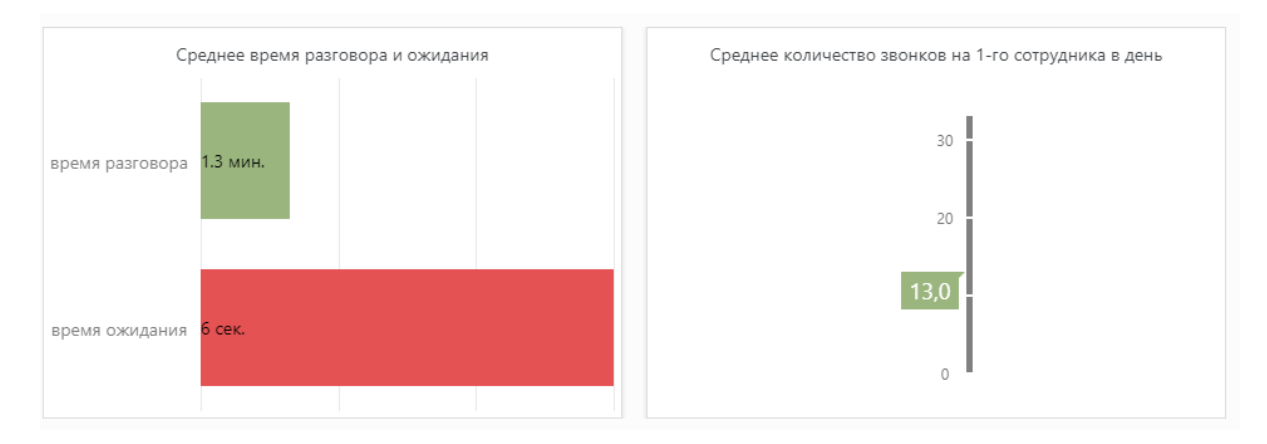

Показывают общую эффективность работы операторов в компании.

Диаграммы «Доля объема звонков по дням недели за текущий месяц» и «Доля отвеченных звонков от времени разговора»

Диаграммы показывает долю обработанных звонков в разрезе дней недели и от времени разговора.

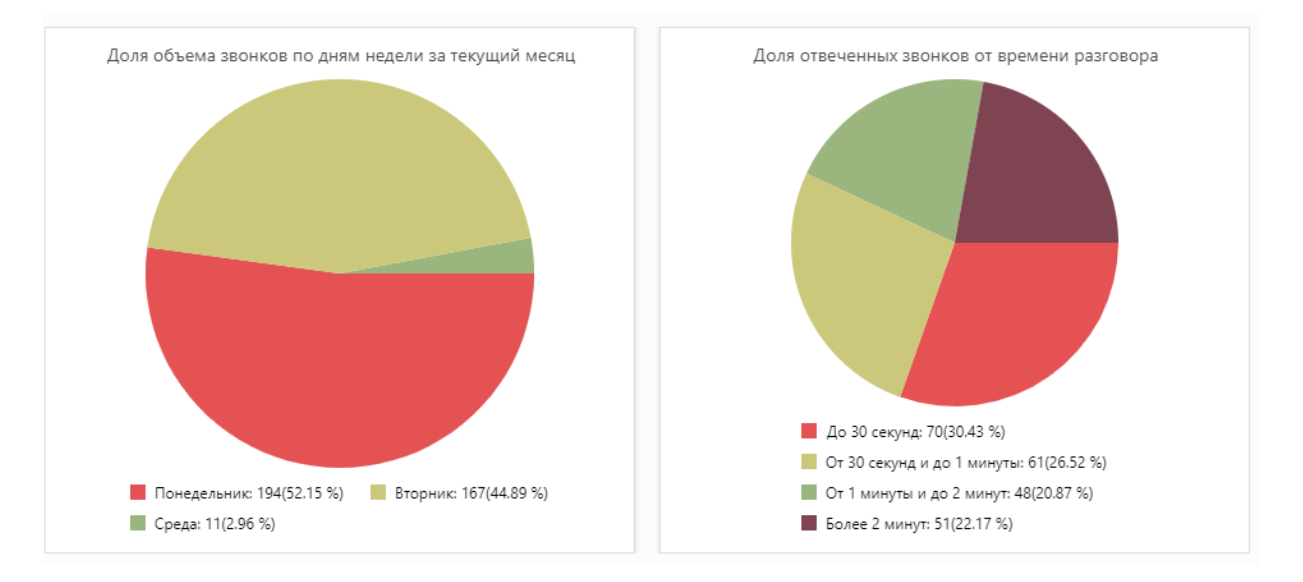

Диаграмма «Доля объема звонков подразделений за период»

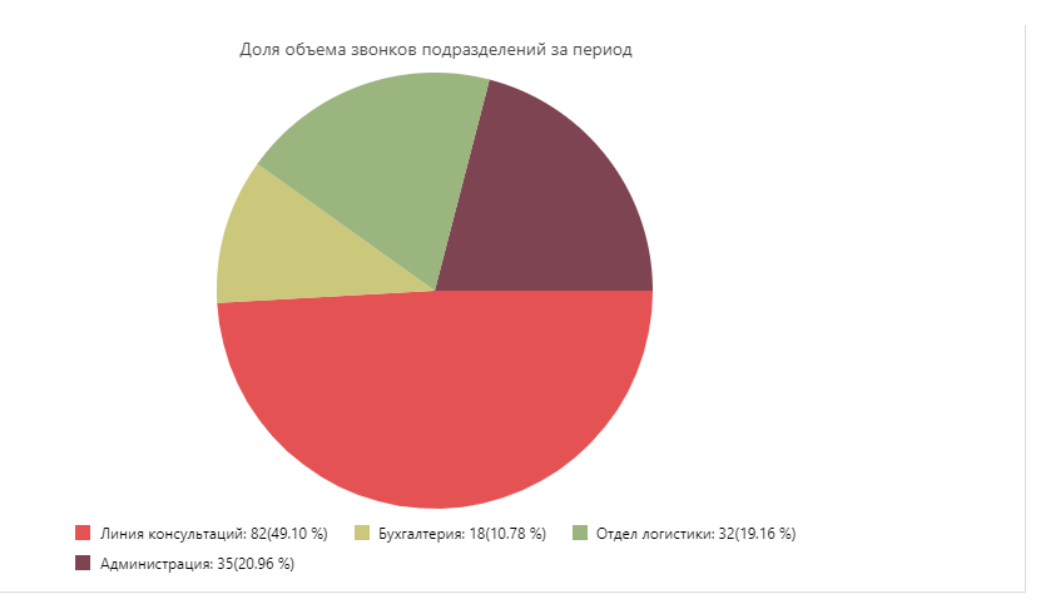

Отражает долю звонков в разрезе структурных подразделений компании.

Отчет «Сотрудники» используется для сравнительной оценки эффективности работы менеджеров различных структурный подразделений. Информация по сотрудникам предоставляется с учетом переключений.

Таблица «Панель эффективности»

Отражает эффективность работы менеджера от указанной настройки панели эффективности (используйте в фильтрах).

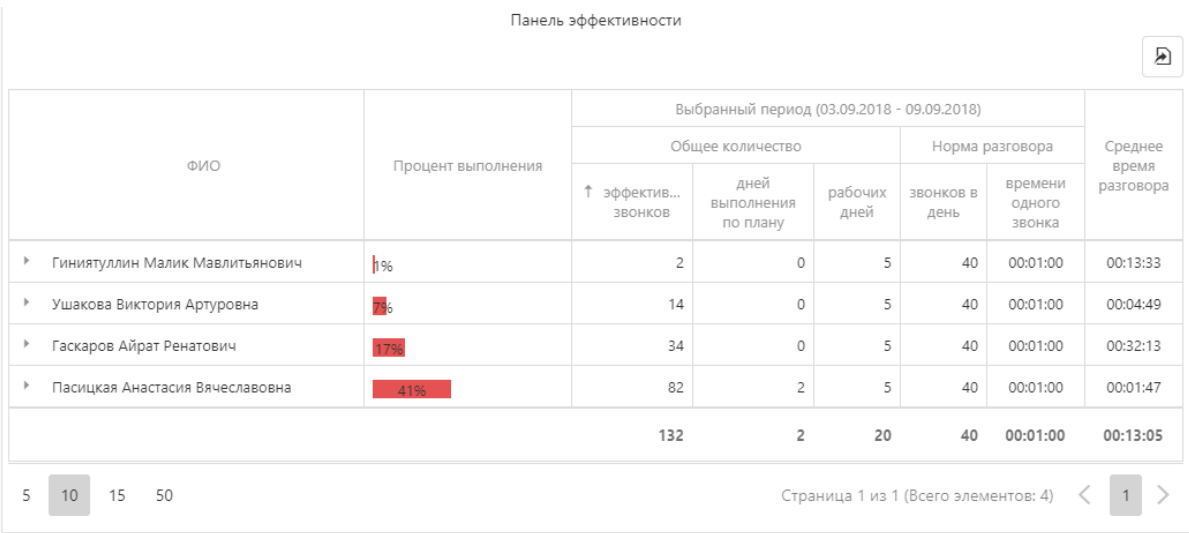

### Таблица «Сводная таблица по звонкам сотрудников»

### Отражает общие показатели работы менеджеров по звонкам.

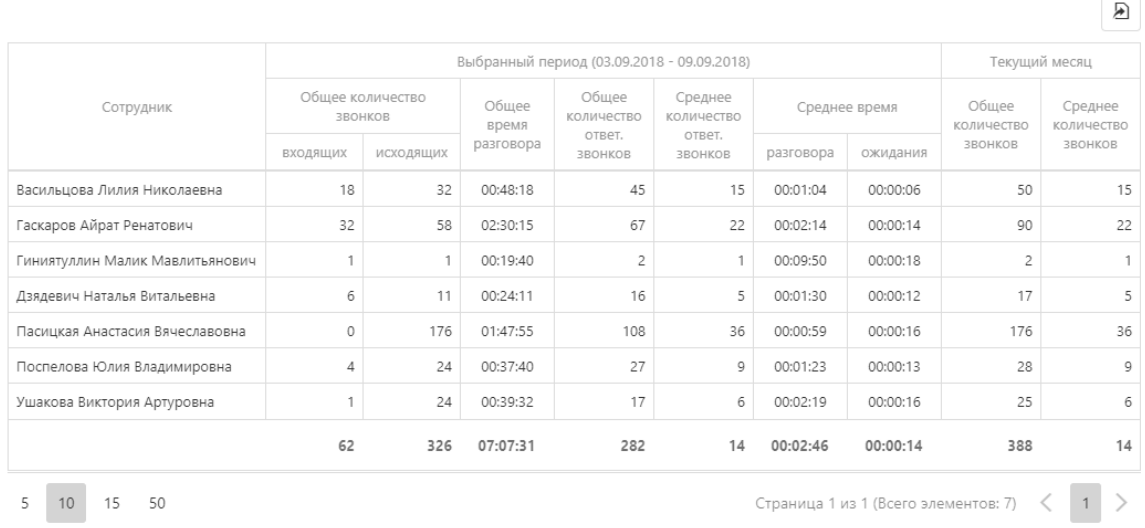

Сводная таблица по звонкам сотрудников

## Таблица «Сводная таблица по звонкам сотрудников»

## Таблица отражает количество звонков от масштаба времени.

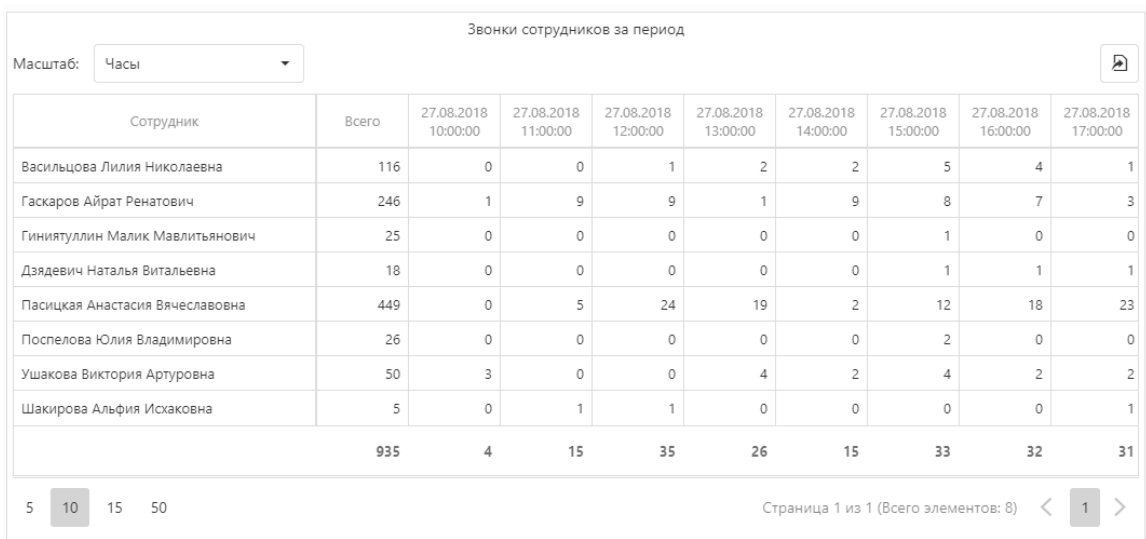

Таблица «Детальная таблица по звонкам сотрудников»

## Отражает детальную информацию о работе менеджеров.

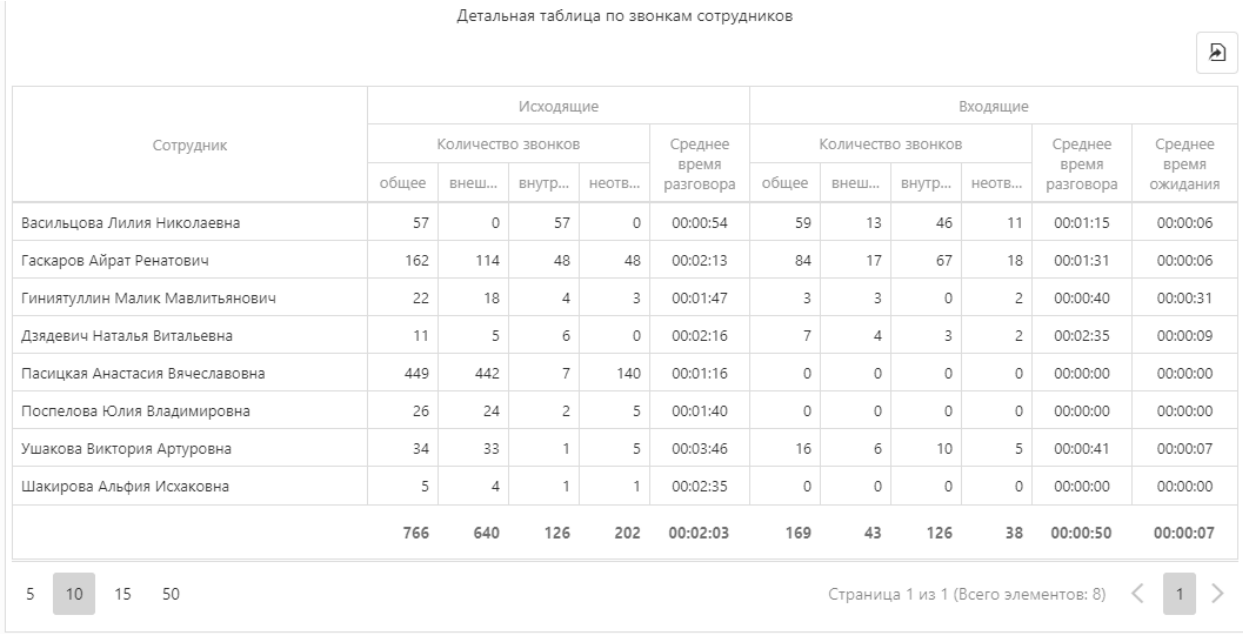

Отчет «Подразделение» показывает тужу информацию что и отчет «Сотрудники», но только в разрезе подразделений.

Отчет «Клиенты» отражает информацию в разрезе клиентов.

Таблица «Сводная таблица первичных обращений клиентов»

Таблица показывает клиентов с первичным обращением (уникальные номера клиентов на АТС). В таблице возможно прослушать и скачать запись разговора.

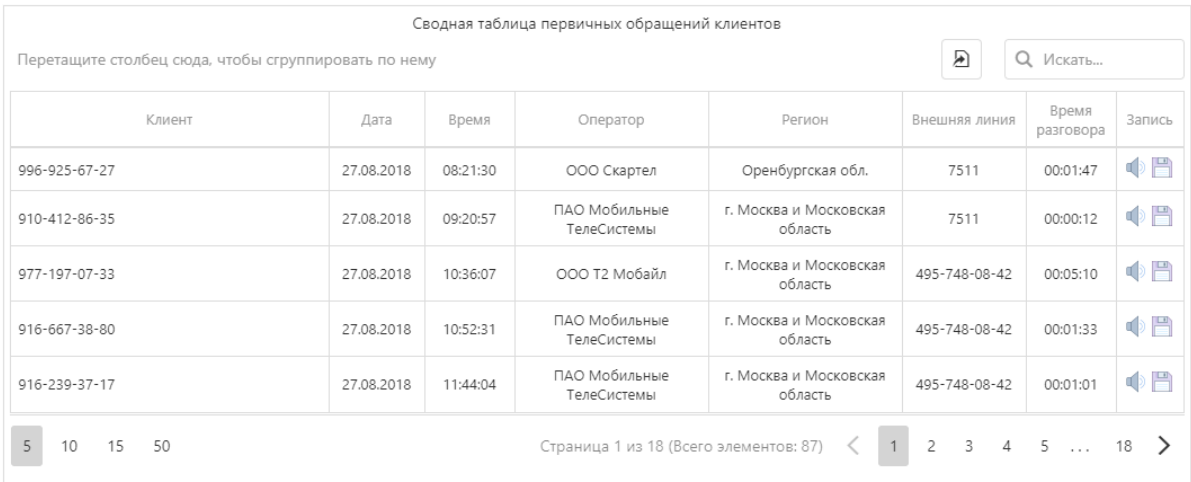

График «Топ 20 активных клиентов»

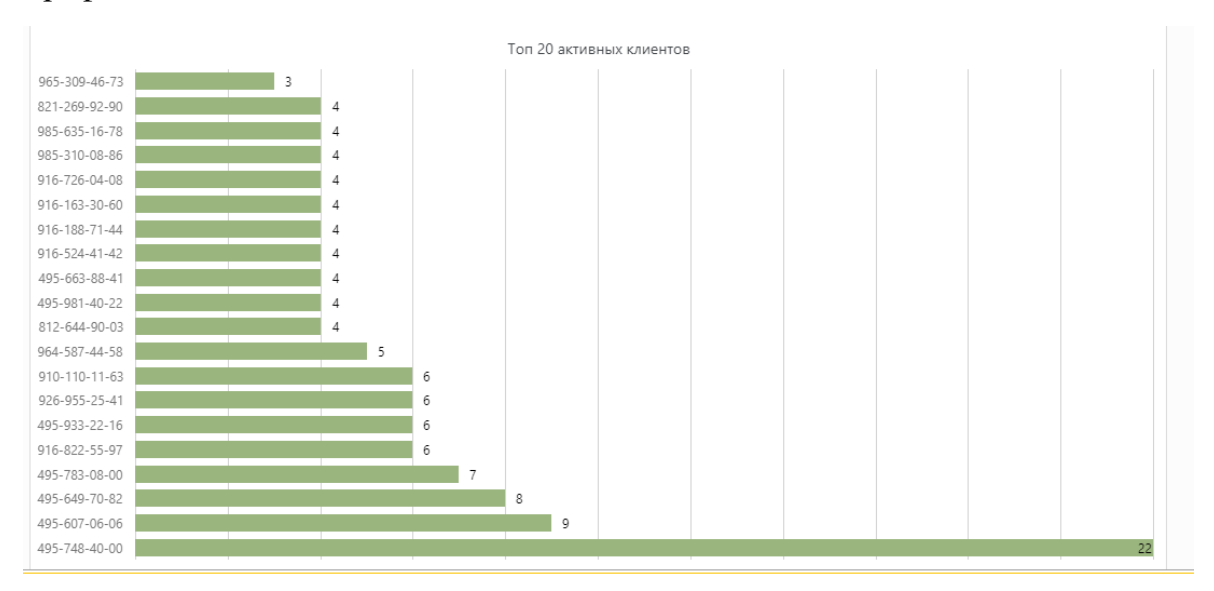

## График показывает 20 самых активных клиентов.

Отчет «Оценка качества» показывает информацию по выставленным оценкам работы оператора от клиента. Используется модуль БИТ.АТС «оценка качества».

Отчет «Звонок с сайта» показывает информацию звонкам с сайта. Используется модуль БИТ.АТС «звонок с сайта».

Отчет «Внешние линии» отражает информацию о показателях внешних номеров компании.

Таблица «Распределение входящих и исходящих звонков по номерам телефонов »

Отражает сводную информацию по количеству и времени разговора в разрезе внешних номеров компании.

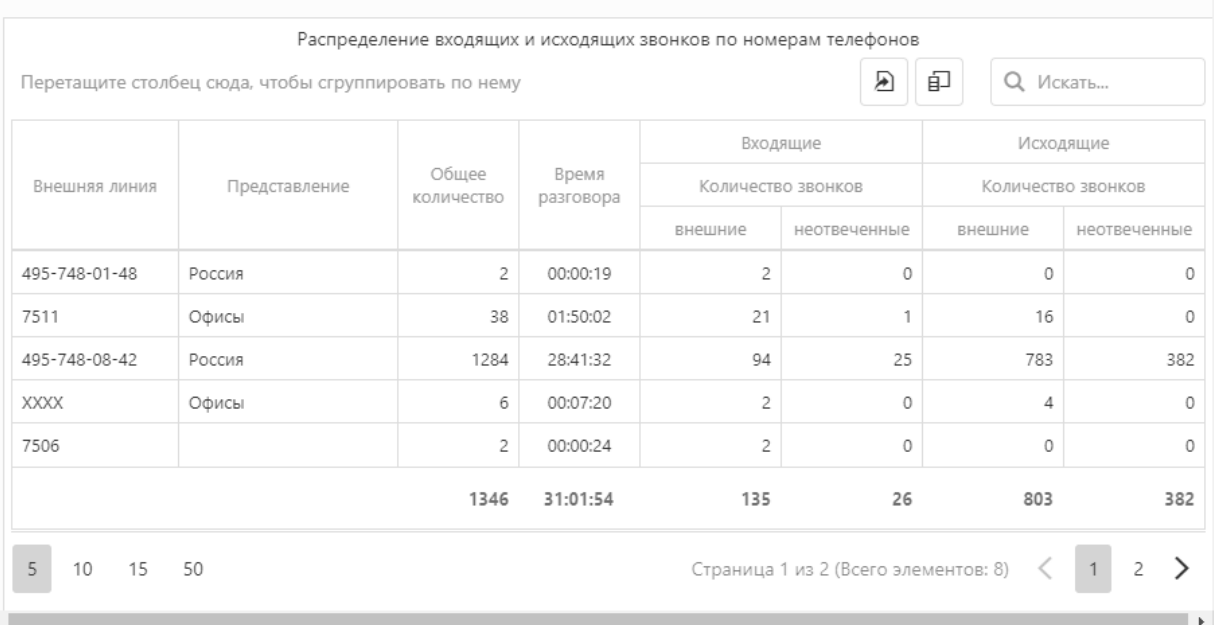

График «входящих/исходящих звонков по выбранным номерам за период»

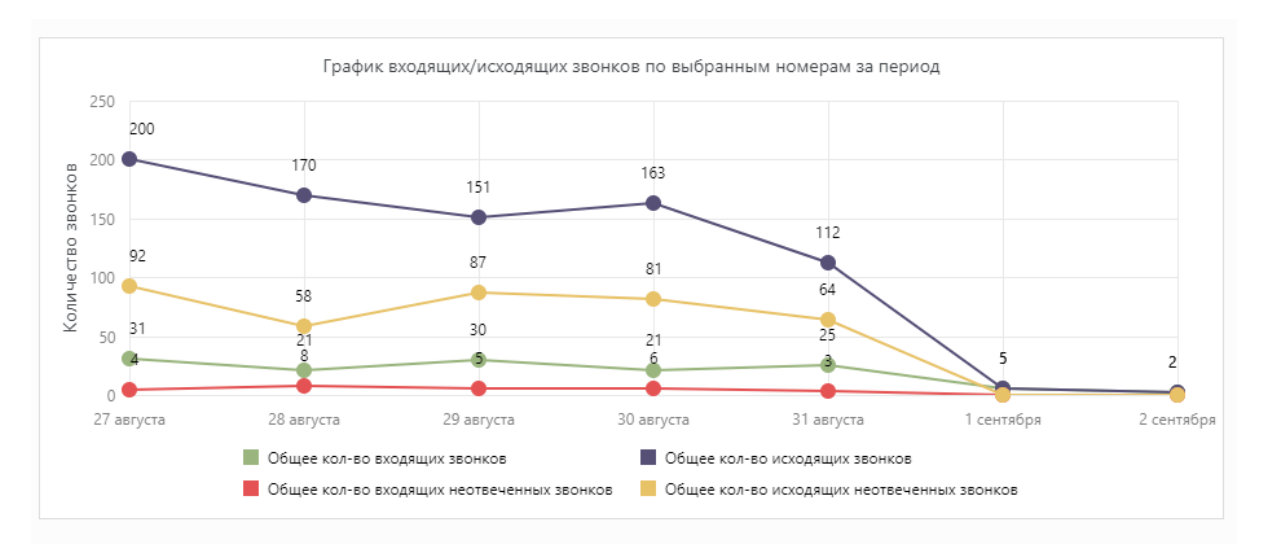

Показывает динамику внешних звонков в разрезе выбранного номера.

Диаграмма «Распределение звонков по номерам»

Отражает долю звонков от внешнего номера.

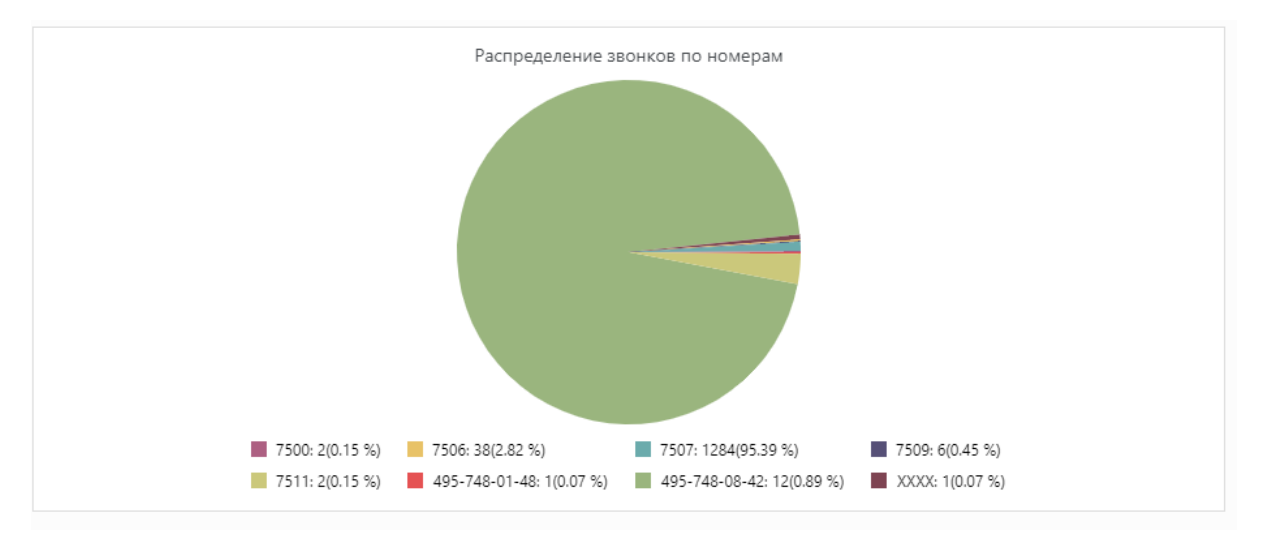

Отчет «Детальные записи» - это технический отчет, с помощью которого можно посмотреть и проанализировать карту маршрутизации звонка. Возможно прослушать и скачать запись разговора.

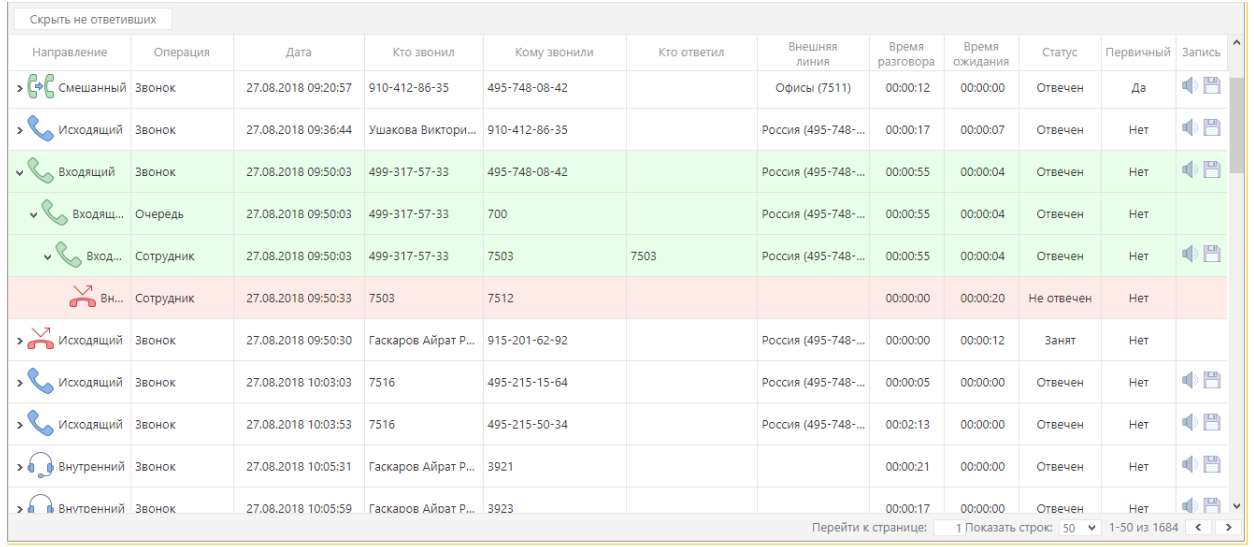

Отчет «Красный телефон (новые клиенты)» показывает звонки от нового клиента. Информация по красному добавочному берется из справочника «Красный телефон». В отчете возможно прослушать и скачать звонок.

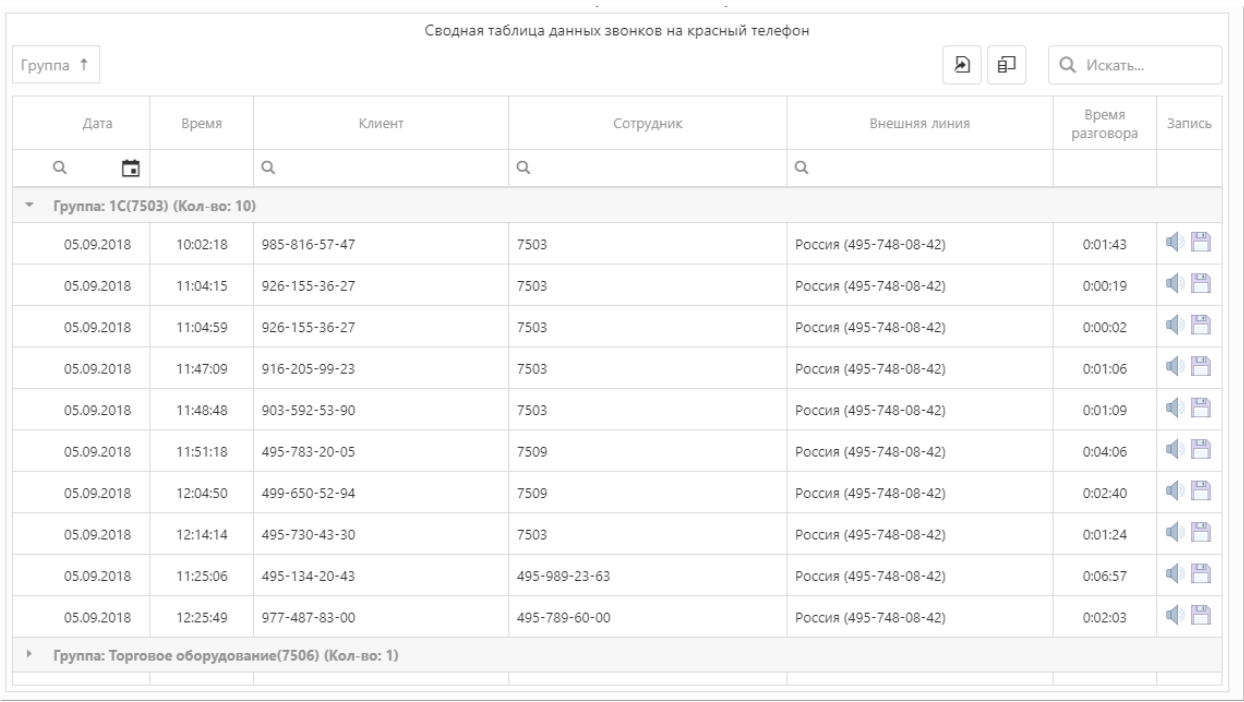

Отчет «Новые клиенты (динамика звонков)» отражает динамику звонков на красный номер по представлению.

Таблица «Сводная таблица данных звонков на красный телефон»

Показывает динамику звонков на красный телефон в зависимости от масштаба времени.

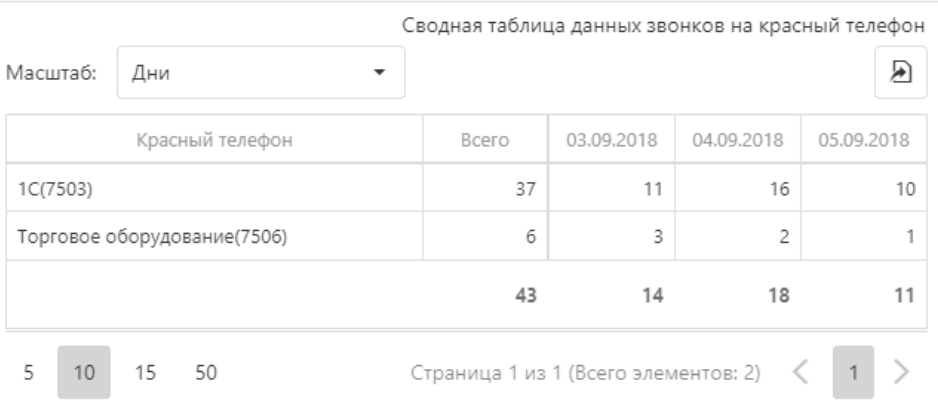

## График «Звонки на красный телефон за период»

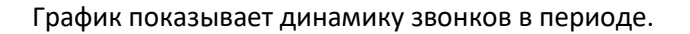

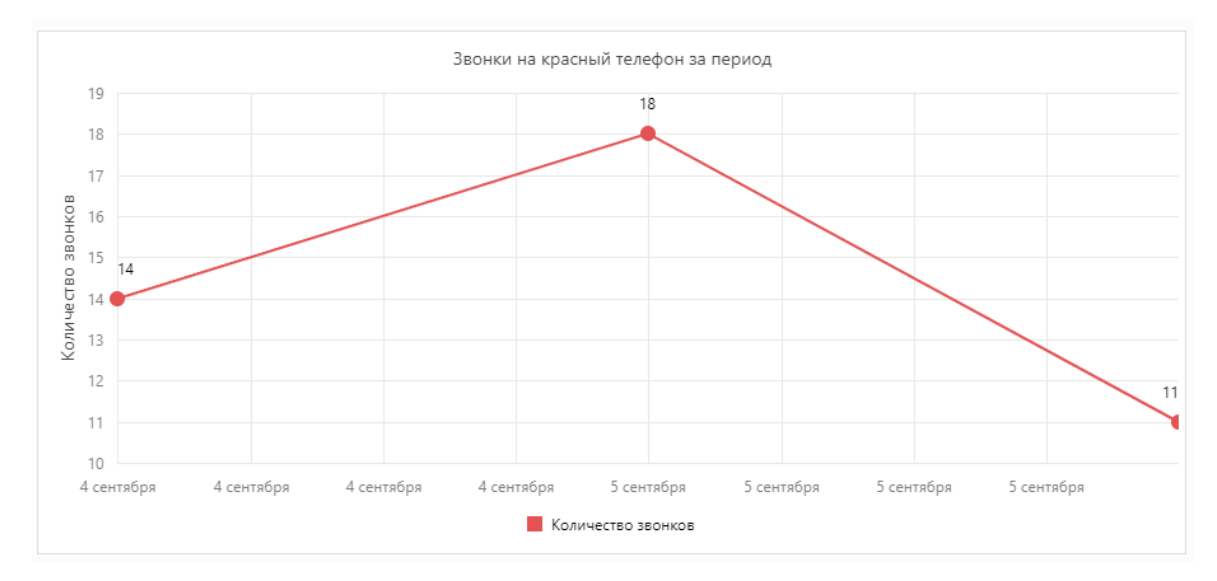

# <span id="page-21-0"></span>Оповещение

Механизм оповещения расположен в подсистеме «БИТ.Аналитика АТС - Оповещение».

Механизм оповещения «о пропущенных входящих звонках от клиентов в telegram». Для начала нужно создать бота telegram, через которого будет рассылаться его подписчикам. В telegram находим бота BotFather и через него создаем. Подробную информацию о создании бота можно найти по следующей ссылке [https://ru.telegram](https://ru.telegram-store.com/catalog/bots/botfather/)[store.com/catalog/bots/botfather/.](https://ru.telegram-store.com/catalog/bots/botfather/) После создания бота, заполняем справочник «Боты telegram». В поле токен указываем секретный ключ, который мы получили при создании бота и нажимаем кнопку «Проверить подключения». Если токен правильно введен, то в поле имя появится имя созданного ранее бота. Далее необходимо заполнить подписчиков, которым будет приходить уведомление от 1С. Чтобы стать подписчиком, необходимо найти в telegram по имени созданного бота, и написать ему что-нибудь. В справочнике «Боты telegram» нажамаем повторно кнопку «Проверка подключения», чтобы обновить информацию о боте. В табличной части должен появиться подписчик. Для подписчика можно установить ограничения по внешним номерам, указав в поле «Внешние линии» через «;» номера, требующиеся для рассылки. Так же доступно ограничение по «Последнему номеру/группы».

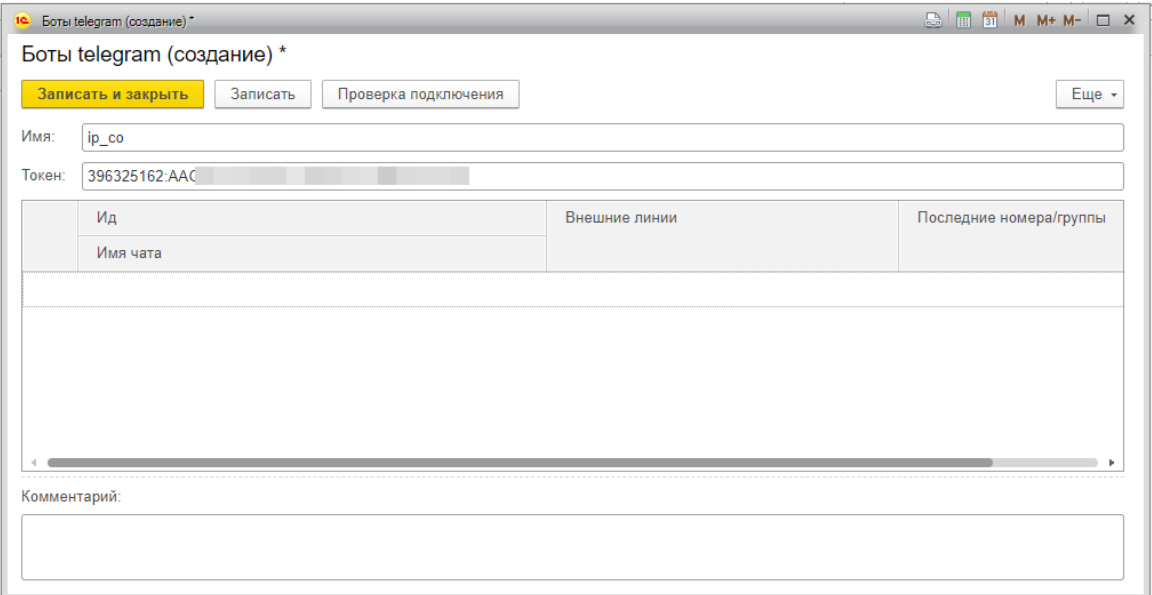

Механизм оповещения «Монитор звонков» служит для отображения информации об эффективности работы менеджеров в зависимости от настроенных показателей. Механизм распространяется в качестве веб-сайта, который нужно прежде опубликовать на веб-сервере. Далее необходимо заполнить показатели эффективности для монитора. Заполняются показатели в справочнике «Монитор звонков». В поле «Ссылка на монитор» указывается имя монитора (на латинице), которое будет использоваться в параметрах веб-сайта монитора звонков.

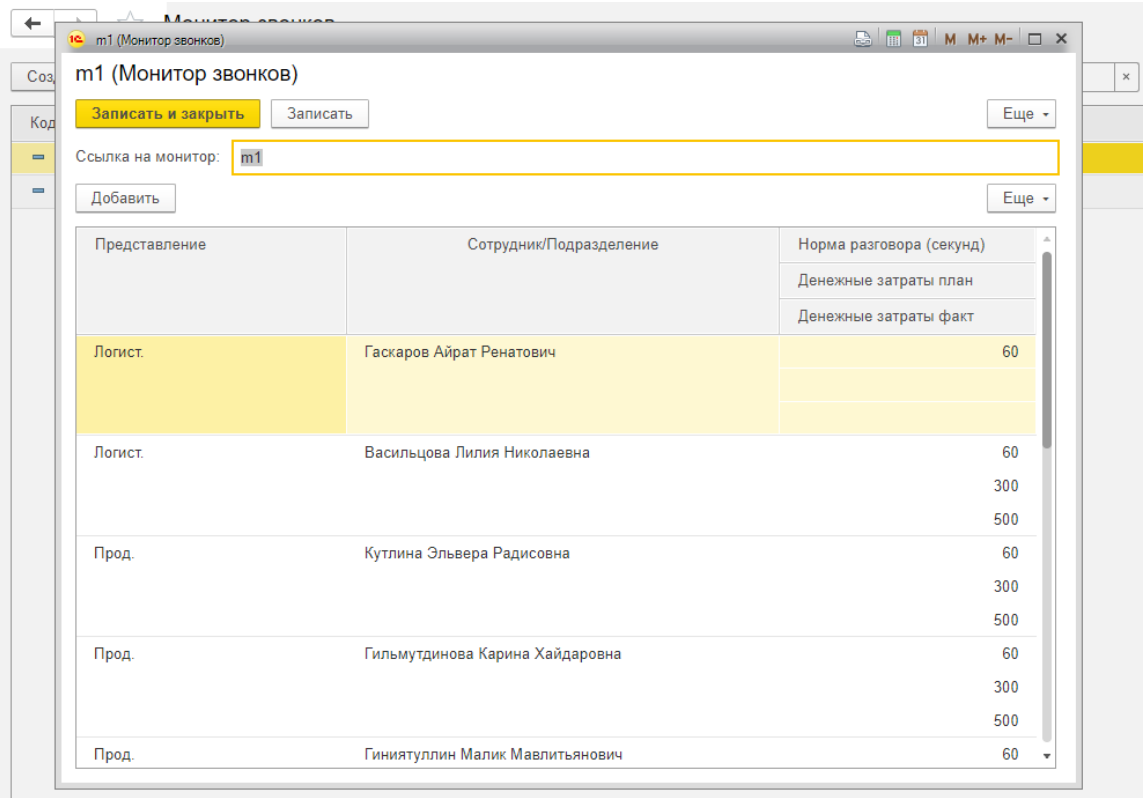

В табличной части указываются участники, которые будет учитываться в эффективных звонках. Веб сайт монитора звонков автоматически опрашивает 1С раз в пять минут.

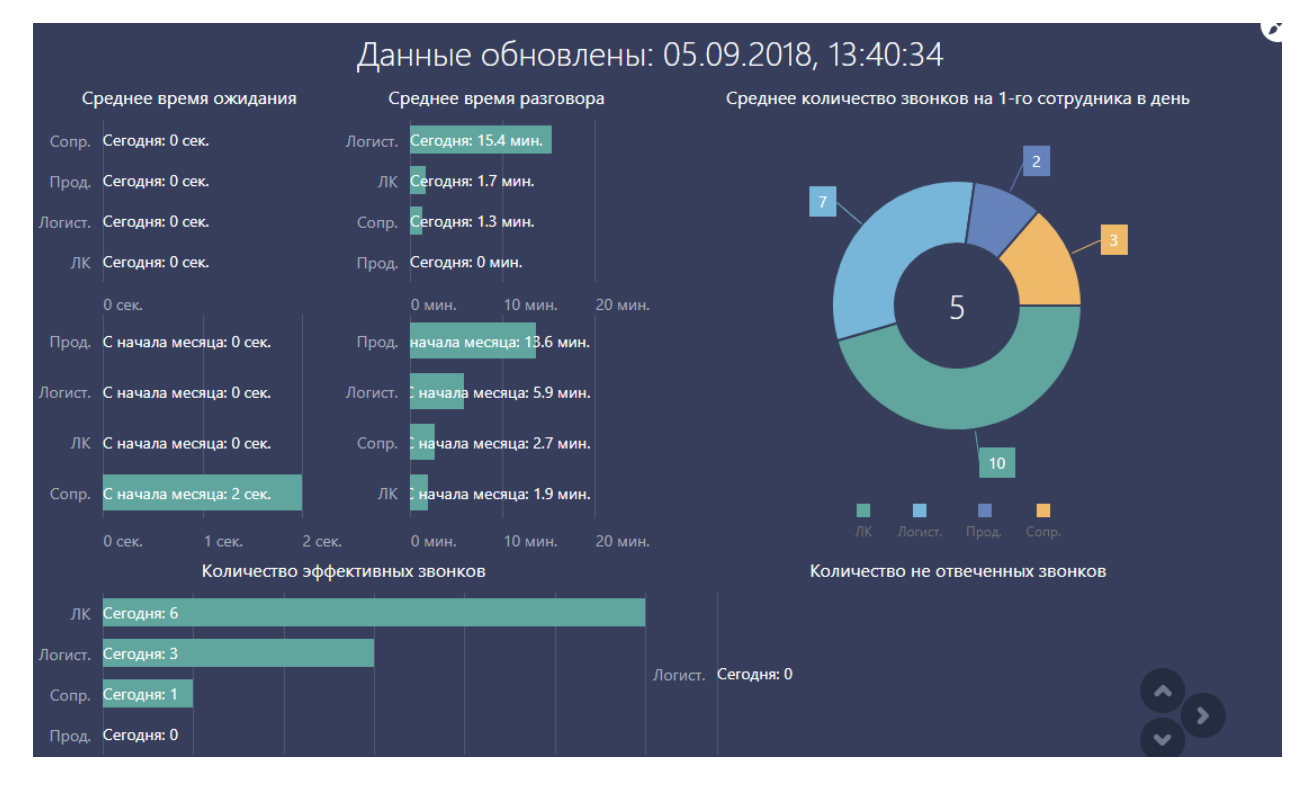

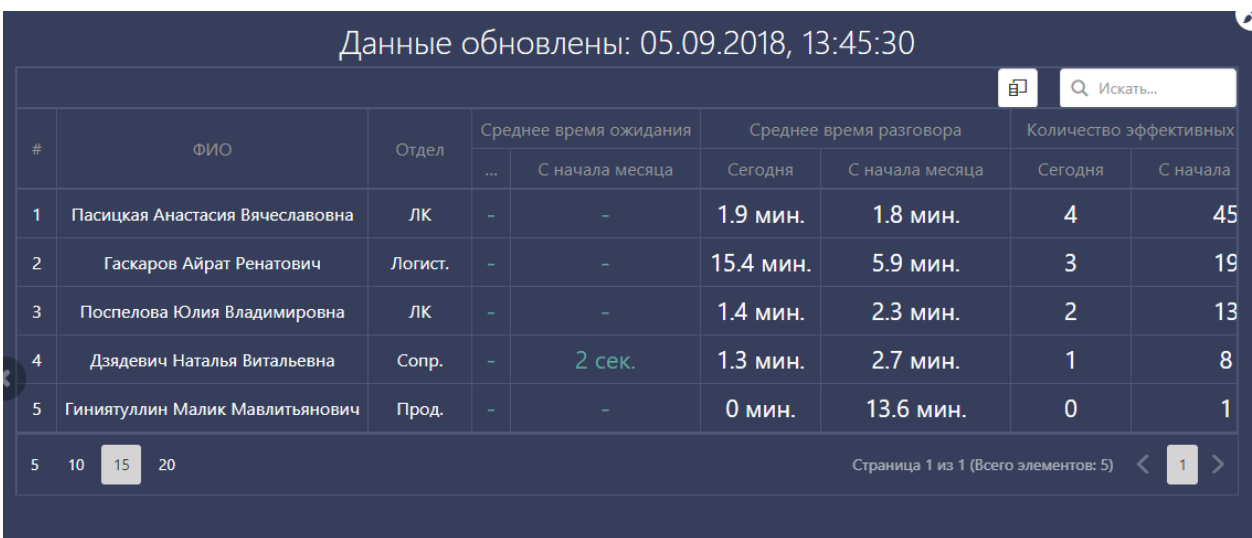

Механизм оповещения «Рассылки отчетов» служит для автоматического уведомления на e-mail информации (отчетов) о звонках, в зависимости от настроенных фильтров и расписания.